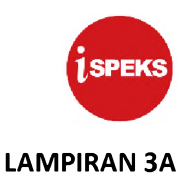

# **PANDUAN BORANG PENTADBIRAN PENGGUNA iSPEKS**

#### **1.0 PENGENALAN**

#### **1.1 Tujuan Dokumen**

Dokumen ini bertujuan untuk memberi panduan kepada pengguna berkaitan dengan tatacara pentadbiran pengguna dalam pelaksanaan Sistem Perakaunan Akruan Kerajaan Negeri (iSPEKS).

#### **1.2 Terma Rujukan**

Penerangan terma-terma yang digunakan dalam dokumen ini adalah seperti berikut:

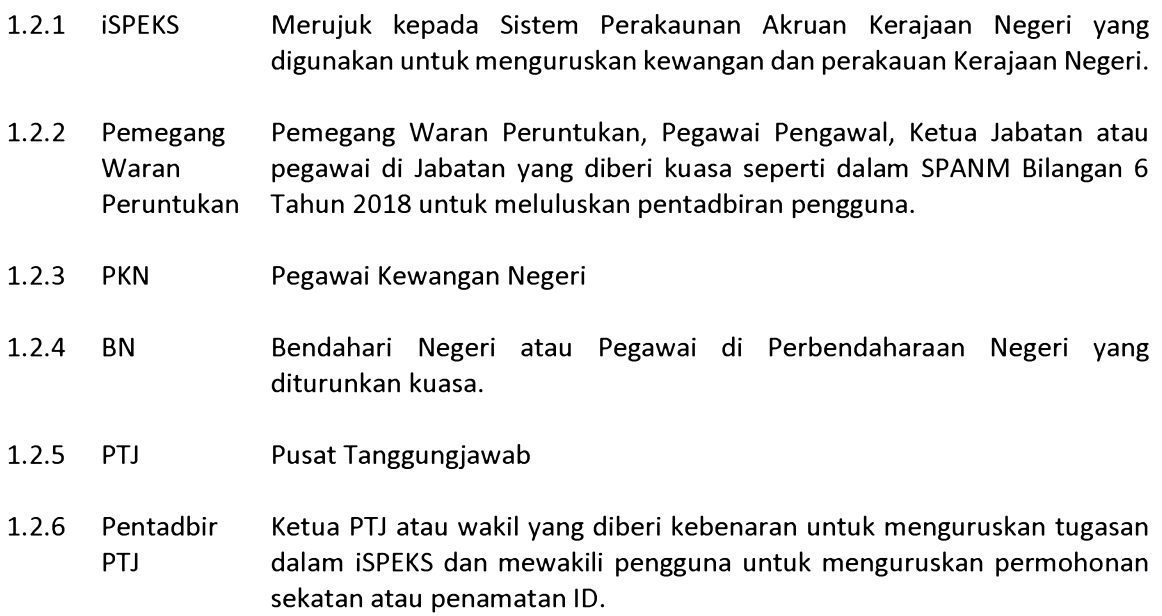

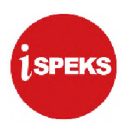

## **1.3 Pematuhan**

Pentadbiran Pengguna iSPEKS adalah tertakluk kepada perkara-perkara berikut:

- 1.3.1 Arahan Teknologi Maklumat 2007 (MAMPU).
- 1.3.2 Surat Pekeliling Akauntan Negara Malaysia (SPANM) Bilangan 6 Tahun 2018.
- 1.3.3 Polisi dan Prosedur Pentadbiran Pengguna iSPEKS.
- 1.3.4 Keperluan Jabatan Audit Negara dan Jabatan Audit Negeri.

### **2.0 PANDUAN PERMOHONAN PENDAFTARAN DAN PENGEMASKINIAN CAPAIAN iSPEKS**

Permohonan pendaftaran pengguna baharu dan pengemaskinian maklumat capaian pengguna sedia ada iSPEKS hendaklah menggunakan Borang Pentadbiran Pengguna iSPEKS yang disediakan. Bahagian berikut menerangkan tatacara bagi permohonan berikut:

- a) Pendaftaran Pengguna iSPEKS
- b) Kemaskini Profil Pengguna
- c) Nyah Aktif Profil Pengguna

#### **2.1 Borang Pentadbiran Pengguna iSPEKS**

Bagi memudahkan pentadbiran pengguna di peringkat PKN, BN, Jabatan dan PTJ, Borang Pentadbiran Pengguna disediakan dalam tiga (3) set yang berbeza seperti berikut:

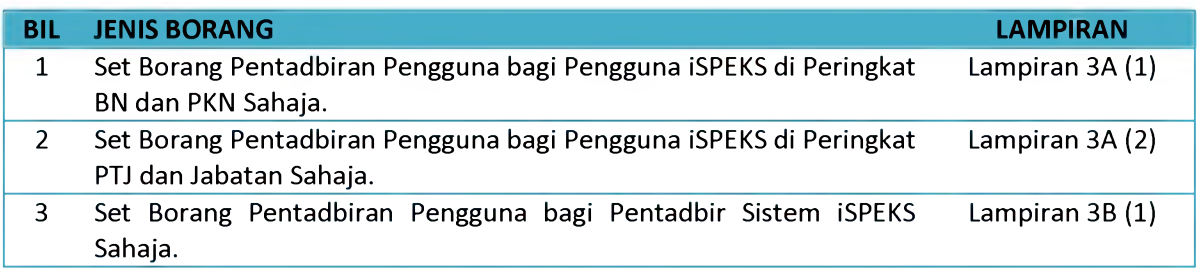

Permohonan pendaftaran baharu atau pengemaskinian maklumat perlulah menggunakan set borang mengikut Peringkat yang betul.

#### **2.2 Pendaftaran Pengguna Baharu iSPEKS**

Panduan umum penghantaran permohonan pendaftaran pengguna baharu iSPEKS adalah seperti berikut:

#### 2.2.1 Penghantaran Permohonan

Pengguna perlu menghantar permohonan pendaftaran pengguna baharu iSPEKS kepada Pentadbir Sistem di Perbendaharaan Negeri dengan mematuhi perkara-perkara berikut:

(a) Melengkapkan **Borang Pentadbiran Pengguna iSPEKS**. Rujuk Perkara 2.2.2 bagi panduan mengisi borang.

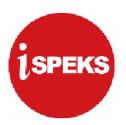

- (b) Menyertakan **sesalinan Kad Pengenalan** yang dipalang dengan tanda "Untuk Kegunaan iSPEKS Sahaja"
- 2.2.2 Panduan Mengisi Borang Pendaftaran Pengguna Baharu

Borang Pentadbiran Pengguna iSPEKS bagi **proses pendaftaran pengguna baharu hendaklah diisi sendiri oleh pengguna** dan diluluskan oleh Pemegang Waran Peruntukan. Berikut adalah keterangan setiap bahagian dalam borang untuk dijadikan panduan kepada pengguna.

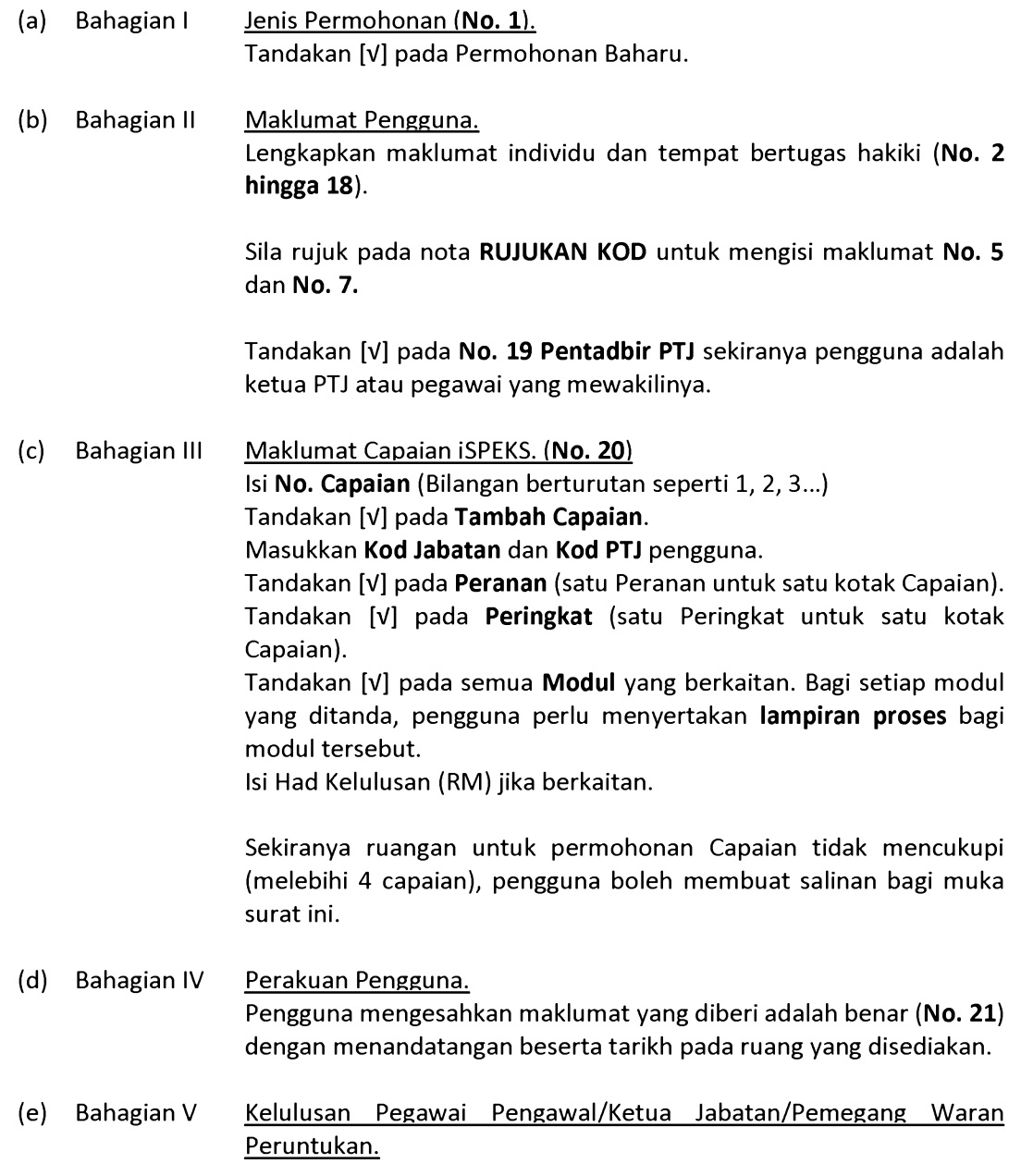

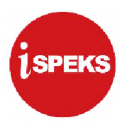

Pegawai Pengawal/Ketua Jabatan/Pemegang Waran Peruntukan meluluskan permohonan Pengguna dan memperaku maklumat yang diisi adalah selaras dengan arahan tugasan (**No. 22**). (f) Bahagian VI Pengesahan Bendahari Negeri.

Bendahari Negeri menyemak dan mengesahkan permohonan Pengguna (**No. 23**).

(g) Bahagian VII Pentadbiran Pengguna di iSPEKS. Untuk kegunaan Pentadbir Sistem (**No. 24**) di Perbendaharaan Negeri Sahaja.

#### **2.3 Kemaskini Profil Pengguna iSPEKS**

Panduan umum pengemaskinian profil pengguna iSPEKS adalah seperti berikut:

2.3.1 Penghantaran Permohonan

Pengguna perlu menghantar permohonan pendaftaran pengguna baharu iSPEKS kepada Pentadbir Sistem di Perbendaharaan Negeri dengan mematuhi perkara-perkara berikut:

- (a) Melengkapkan **Borang Pentadbiran Pengguna iSPEKS**. Rujuk Perkara 2.3.2 bagi panduan mengisi borang.
- 2.3.2 Panduan Mengisi Borang Pengemaskinian Profil Pengguna iSPEKS

Borang Pentadbiran Pengguna iSPEKS bagi **proses pengemaskinian profil pengguna hendaklah diisi sendiri oleh pengguna** dan diluluskan oleh Pemegang Waran Peruntukan. Berikut adalah keterangan setiap bahagian dalam borang untuk dijadikan panduan kepada pengguna.

(a) Bahagian I Jenis Permohonan (**No. 1**). Tandakan [V] pada Kemaskini Profil Pengguna.

(b) Bahagian II Maklumat Pengguna. Lengkapkan atau kemas kini maklumat individu dan tempat bertugas hakiki (**No. 2 hingga 18**).

> Sila rujuk pada nota **RUJUKAN KOD** untuk mengisi maklumat **No. 5** dan **No. 7.**

Tandakan [V] pada **No. 19 Pentadbir PTJ** sekiranya pengguna adalah ketua PTJ atau pegawai yang mewakilinya.

(c) Bahagian III Maklumat Capaian iSPEKS. (**No. 20**) Isi **No. Capaian** (Bilangan berturutan seperti 1, 2, 3 . )

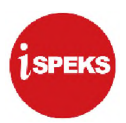

Tandakan [V] pada **Tambah Capaian** bagi Capaian baharu dan tandakan [V] pada **Gugur Capaian** jika Capaian sedia ada perlu dinyah aktif.

Masukkan **Kod Jabatan** dan **Kod PTJ** pengguna.

Tandakan [V] pada **Peranan** (satu Peranan untuk satu kotak Capaian). Tandakan [V] pada **Peringkat** (satu Peringkat untuk satu kotak Capaian).

Tandakan [V] pada semua **Modul** yang berkaitan. Bagi setiap modul yang ditanda, pengguna perlu menyertakan **lampiran proses** bagi modul tersebut.

Isi Had Kelulusan (RM) jika berkaitan.

Sekiranya ruangan untuk permohonan Capaian tidak mencukupi (melebihi 4 capaian), pengguna boleh membuat salinan bagi muka surat ini.

- (d) Bahagian IV Perakuan Pengguna. Pengguna mengesahkan maklumat yang diberi adalah benar (**No. 21**) dengan menandatangan beserta tarikh pada ruang yang disediakan.
- (e) Bahagian V Kelulusan Pegawai Pengawal/Ketua Jabatan/Pemegang Waran Peruntukan. Pegawai Pengawal/Ketua Jabatan/Pemegang Waran Peruntukan meluluskan permohonan Pengguna dan memperaku maklumat yang diisi adalah selaras dengan arahan tugasan (**No. 22**). (f) Bahagian VI Pengesahan Bendahari Negeri.
- Bendahari Negeri menyemak dan mengesahkan permohonan Pengguna (**No. 23**).
- (g) Bahagian VII Pentadbiran Pengguna di iSPEKS. Untuk kegunaan Pentadbir Sistem (**No. 24**) di Perbendaharaan Negeri Sahaja.

## **2.4 Nyah Aktif Capaian iSPEKS**

Panduan umum penyahaktifan profil pengguna iSPEKS adalah seperti berikut:

2.4.1 Penghantaran Permohonan

Pentadbir PTJ atau wakil menghantar permohonan penyahaktifan profil iSPEKS kepada Pentadbir Sistem di Perbendaharaan Negeri dengan mematuhi perkara-perkara berikut:

(a) Melengkapkan **Borang Pentadbiran Pengguna iSPEKS**. Rujuk Perkara 2.4.2 bagi panduan mengisi borang.

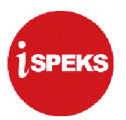

- (b) Menyertakan **sesalinan surat pengesahan penyahaktifan capaian iSPEKS dengan menyatakan sebab-sebab penamatan**.
- 2.4.2 Panduan Mengisi Borang Penyahaktifan Profil Pengguna iSPEKS

Borang Pentadbiran Pengguna iSPEKS bagi **proses penyahaktifan profil iSPEKS hendaklah diisi oleh Pentadbir PTJ atau wakil** dan diluluskan oleh Pemegang Waran Peruntukan. Berikut adalah keterangan setiap bahagian dalam borang untuk dijadikan panduan kepada pengguna.

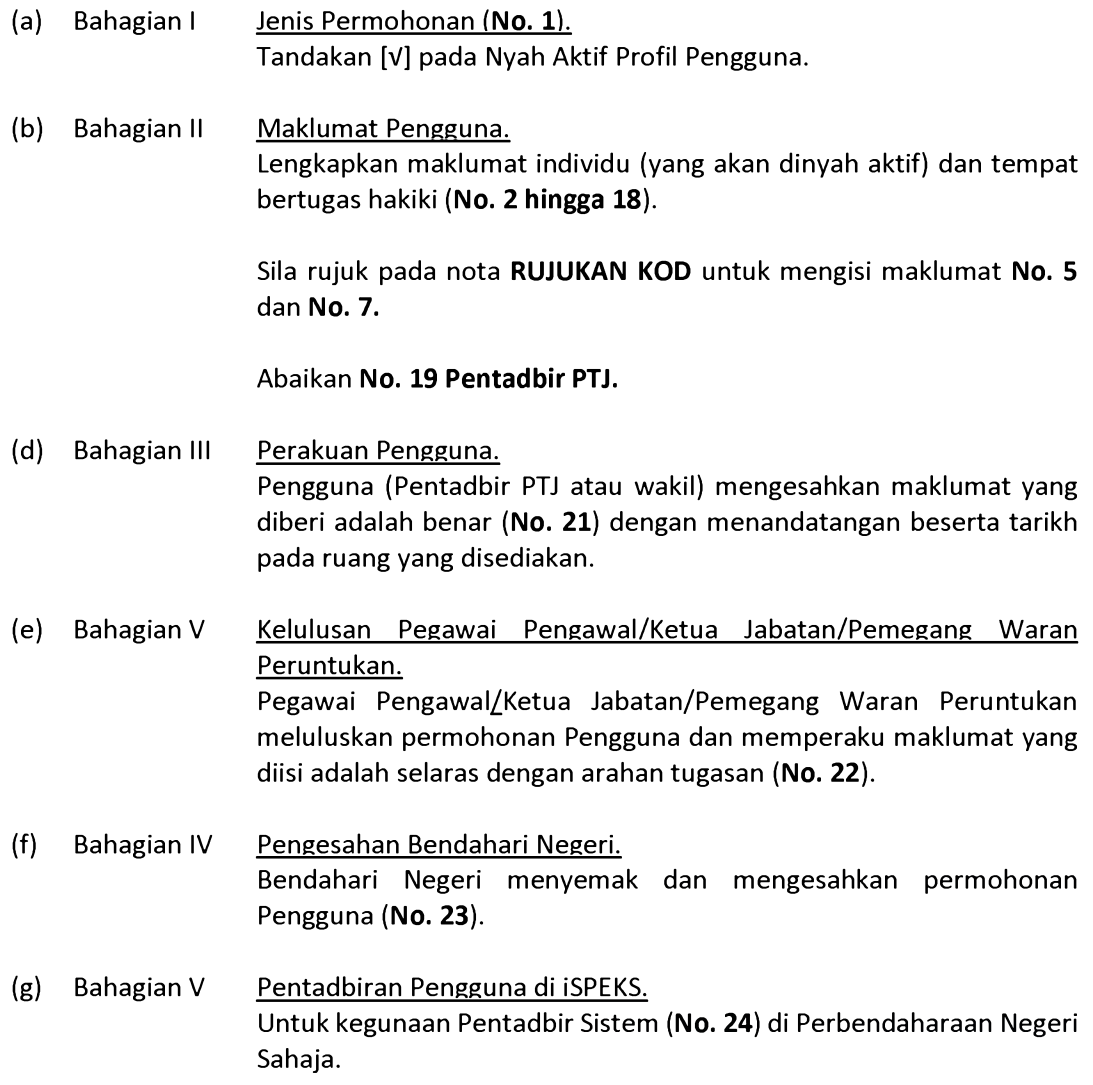

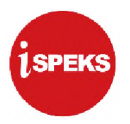

#### **3.0 PERTANYAAN LANJUT**

Pertanyaan lanjut bagi panduan Borang Pentadbiran Pengguna iSPEKS boleh dimajukan kepada Pentadbir Sistem di Perbendaharaan Negeri. Senarai perhubungan bagi penyelaras dan pelaksanaan pentadbiran pengguna iSPEKS adalah seperti berikut:

3.1 Penyelaras Pentadbiran Pengguna iSPEKS Bahagian Khidmat Perunding, Jabatan Akauntan Negara Malaysia adalah penyelaras kepada penetapan dasar, pelaksanaan polisi dan prosedur pentadbiran pengguna iSPEKS. Pertanyaan lanjut mengenai boleh dimajukan menggunakan emel seperti berikut:

[team1\\_teknikal@anm.gov.my](mailto:team1_teknikal@anm.gov.my)

3.2 Pelaksanaan Pentadbiran Pengguna iSPEKS Pentadbir sistem di Perbendaharaan Negeri bertindak sebagai pelaksana pentadbiran pengguna iSPEKS. Pertanyaan lanjut mengenai operasi pentadbiran pengguna iSPEKS boleh dimajukan terus ke Perbendaharaan Negeri.

#### **4.0 PENUTUP**

Panduan Borang Pentadbiran Pengguna iSPEKS adalah *living document* yang tertakluk kepada pindaan mengikut keperluan dari semasa ke semasa.

## **LAMPIRAN 3A (2) - BORANG PENTADBIRAN PENGGUNA SISTEM PERAKAUNAN AKRUAN KERAJAAN NEGERI (iSPEKS)** (PENGGUNA iSPEKS DI PERINGKAT JABATAN DAN PTJ SAHAJA)

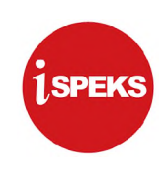

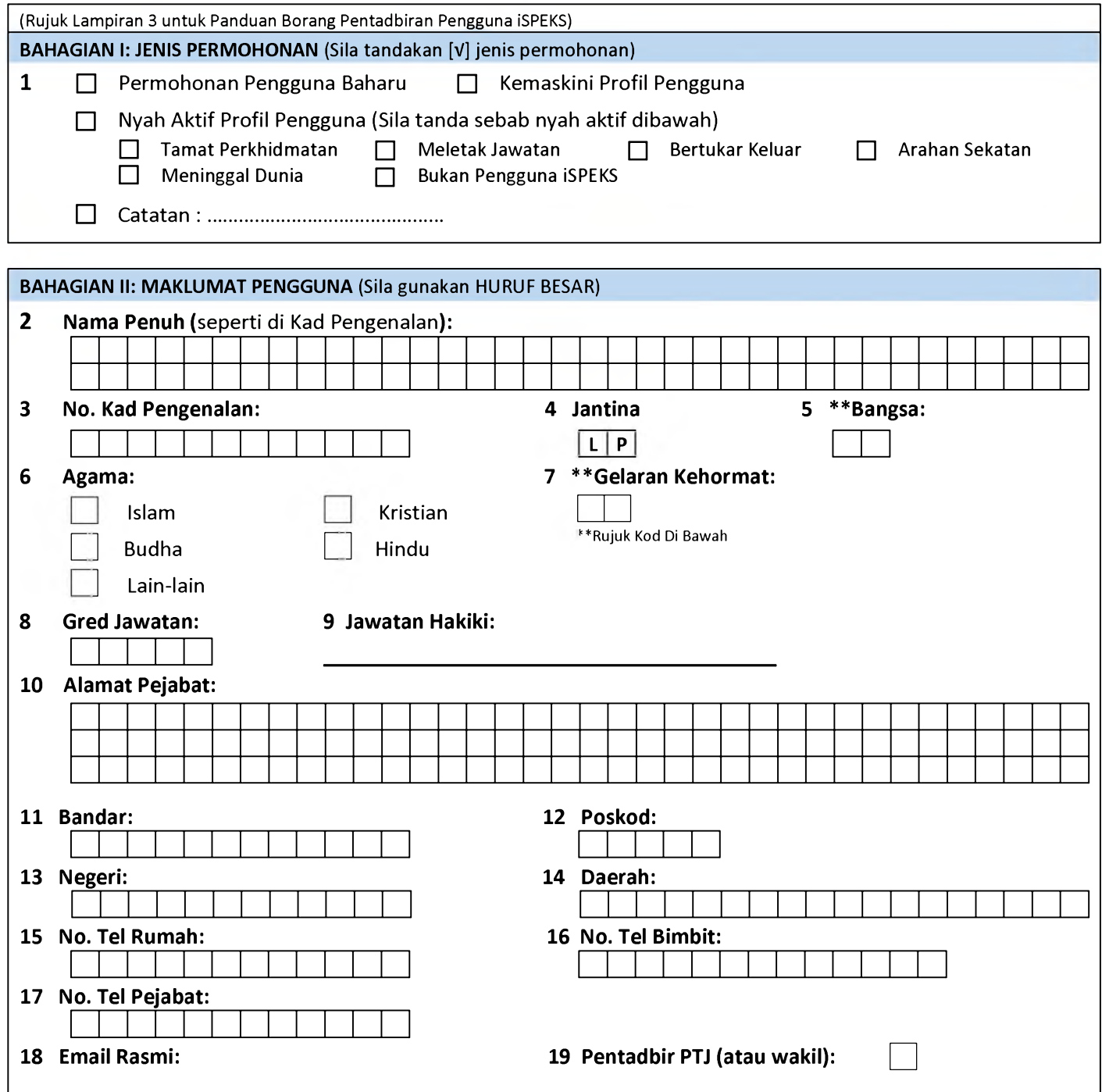

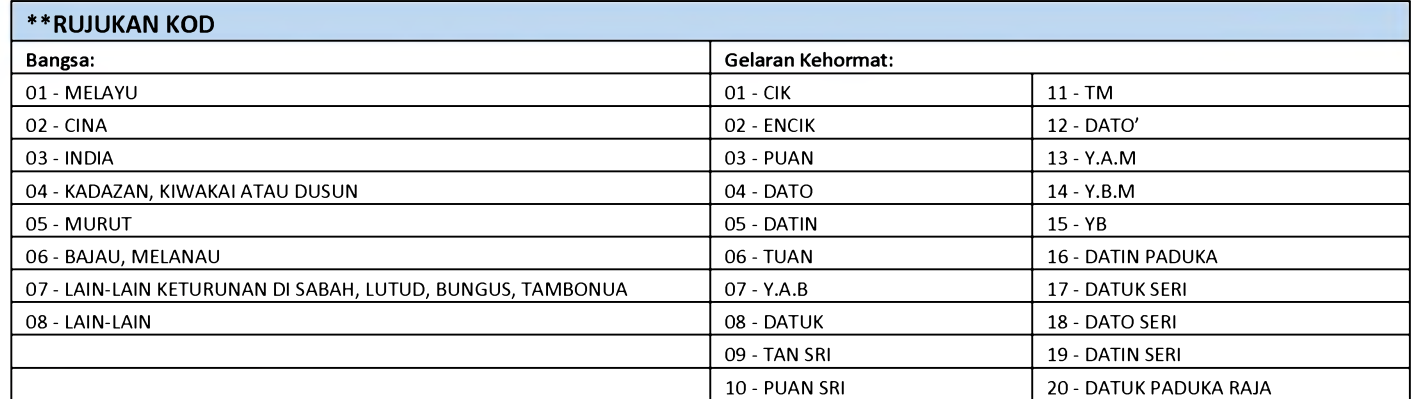

# BAHAGIAN III: MAKLUMAT CAPAIAN ISPEKS

## **20 Maklumat Perubahan Capaian**

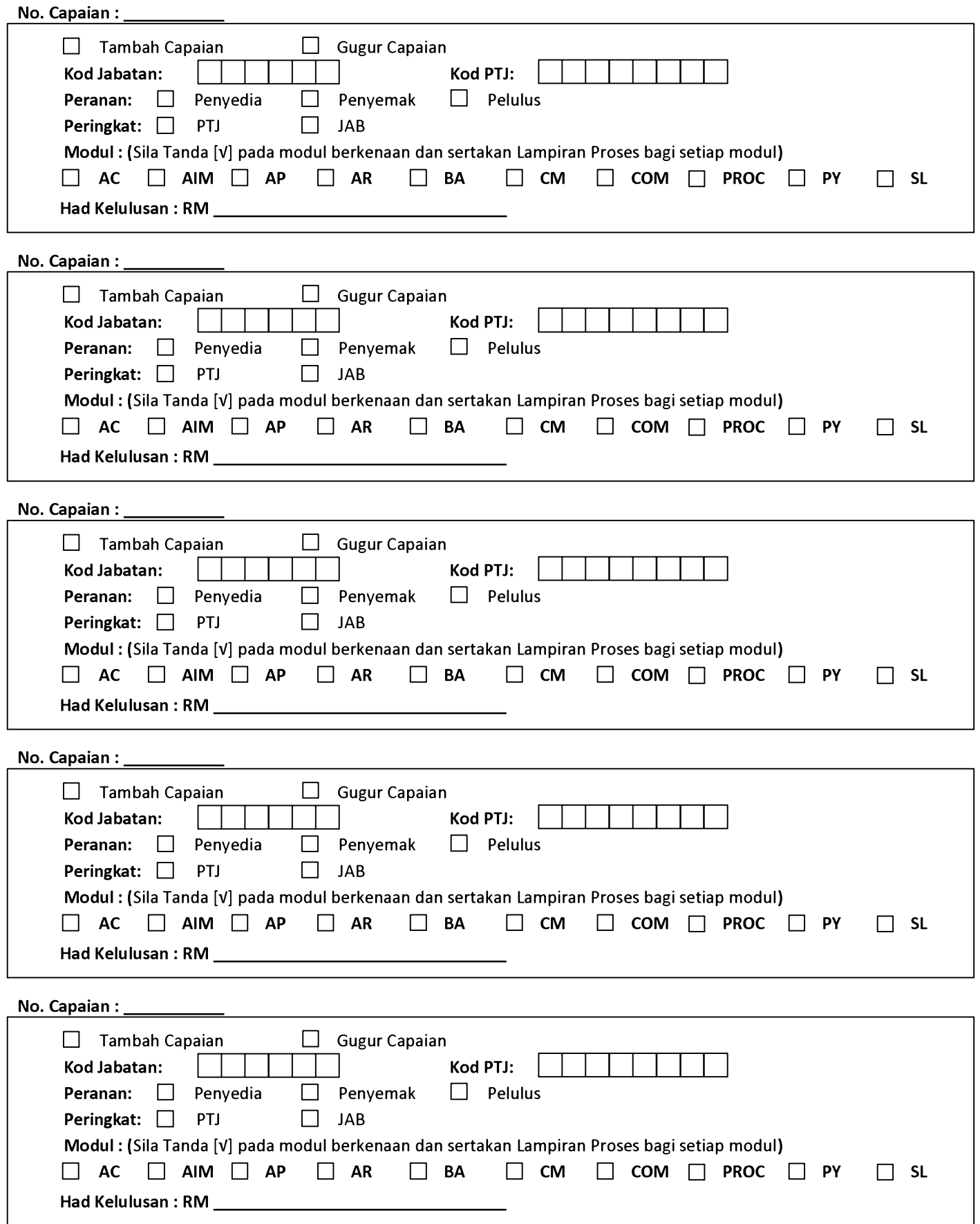

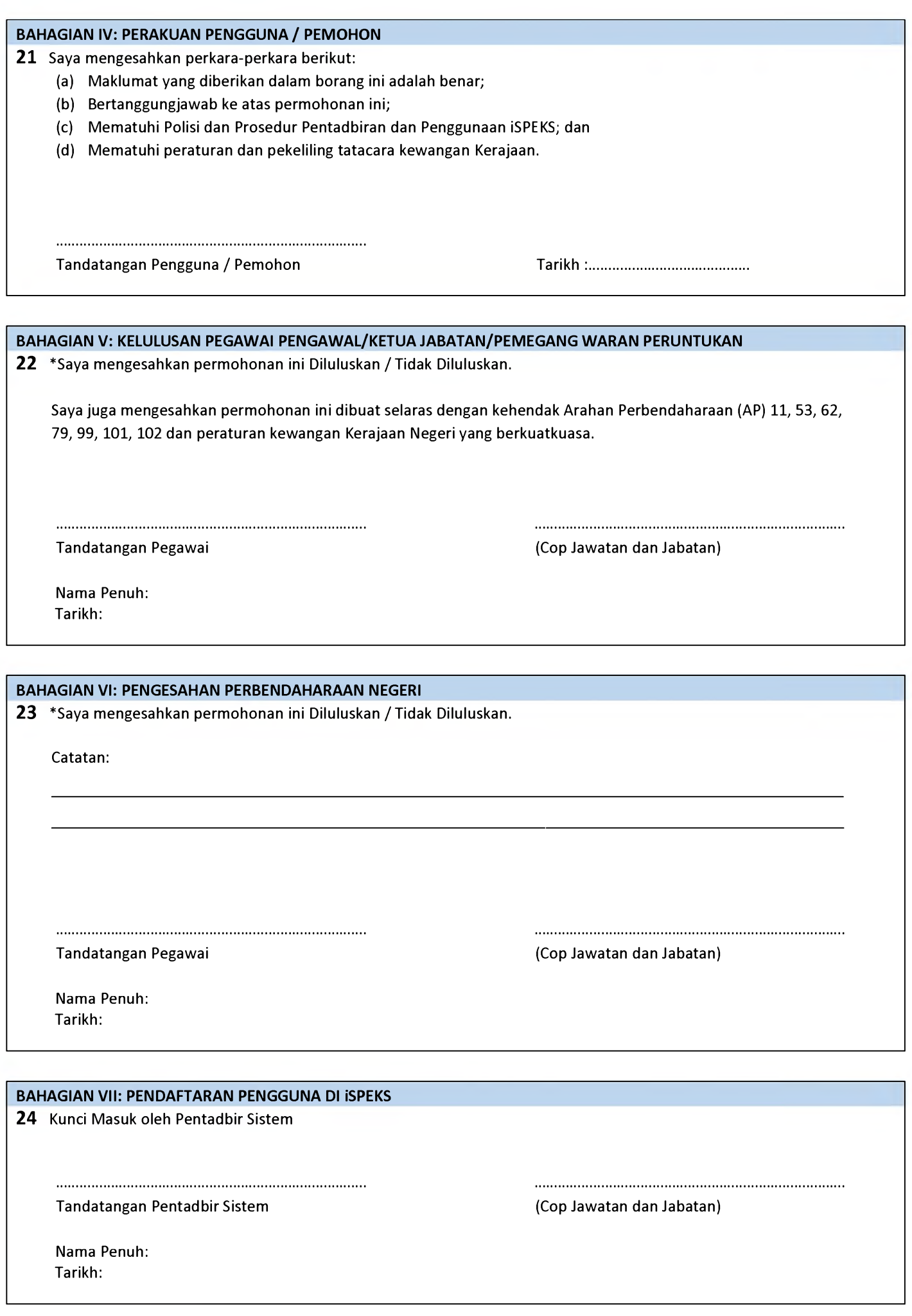

# **MODUL : PENDAHULUAN DAN TUNTUTAN (ADVANCE & CLAIM (AC)) NO CAPAIAN: \_\_\_\_\_\_**

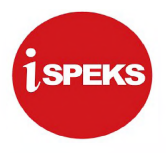

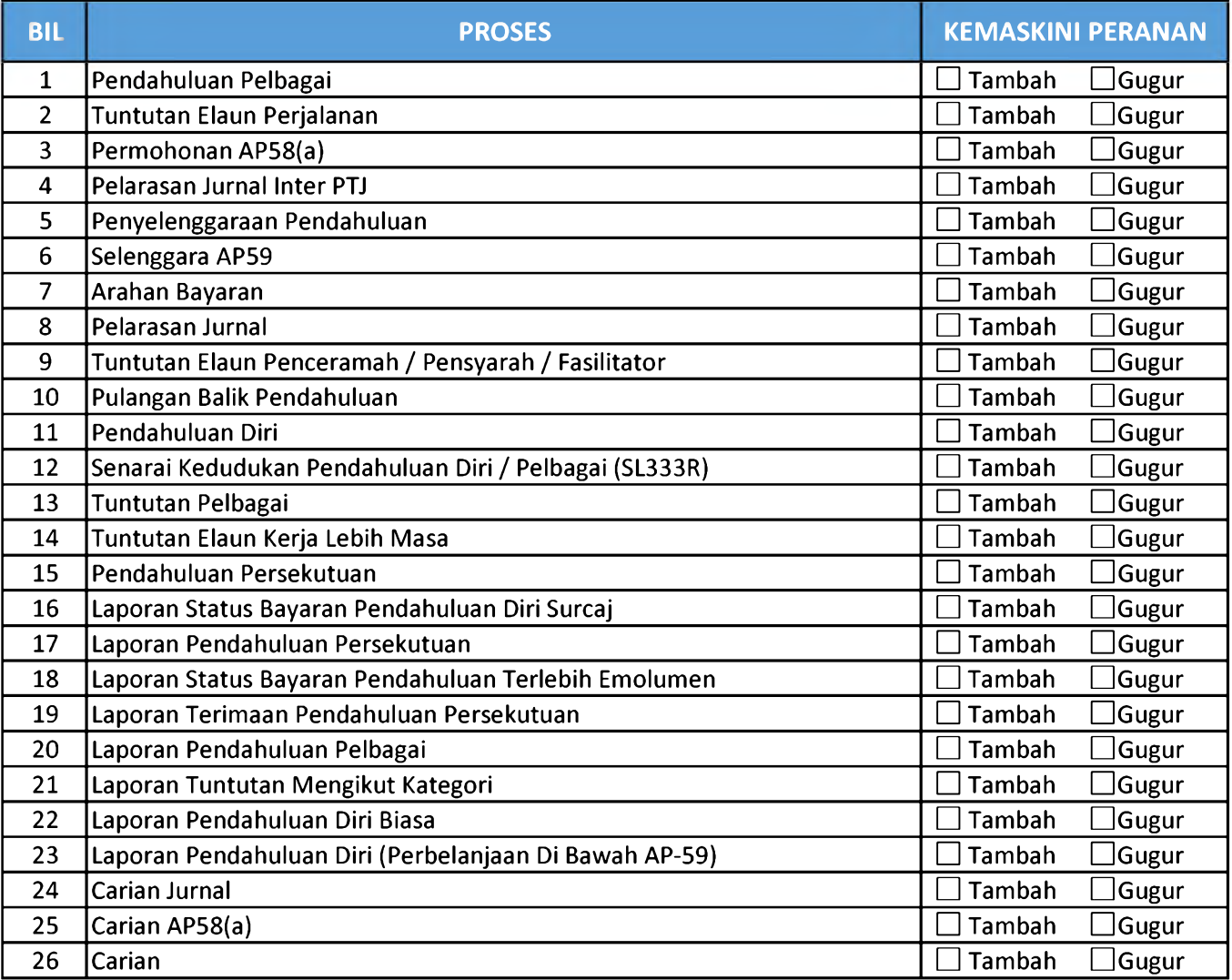

## **LAMPIRAN 3A (4) - SENARAI PROSES**

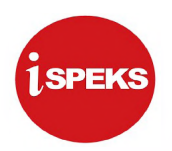

# **MODUL : PENGURUSAN ASET DAN INVENTORI (ASSET AND INVENTORY MANAGEMENT (AIM)) NO CAPAIAN: \_\_\_\_\_\_**

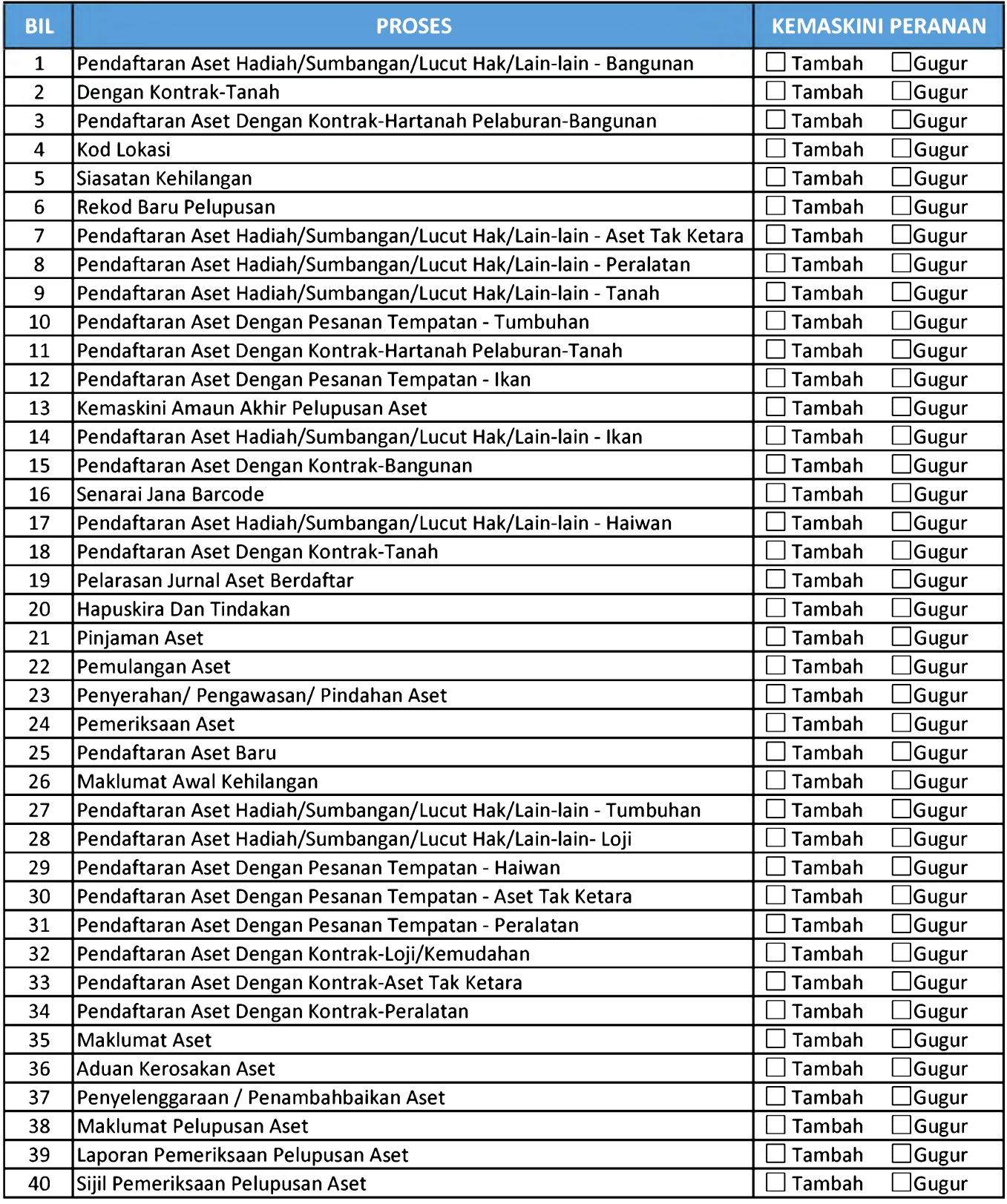

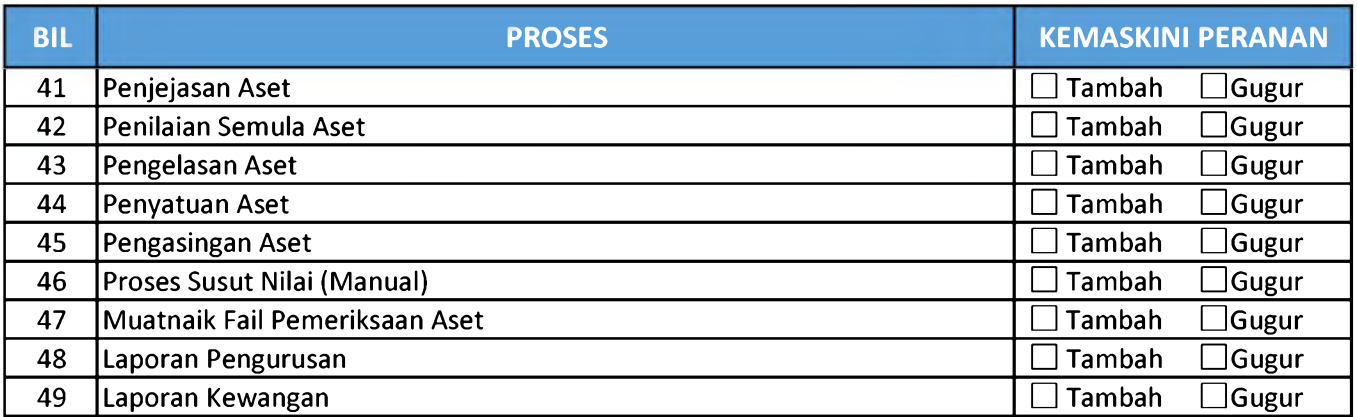

## **LAMPIRAN 3A (5) - SENARAI PROSES**

# **MODUL : AKAUN BELUM BAYAR (ACCOUNT PAYABLE (AP)) NO CAPAIAN: \_\_\_\_\_\_**

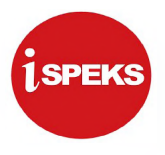

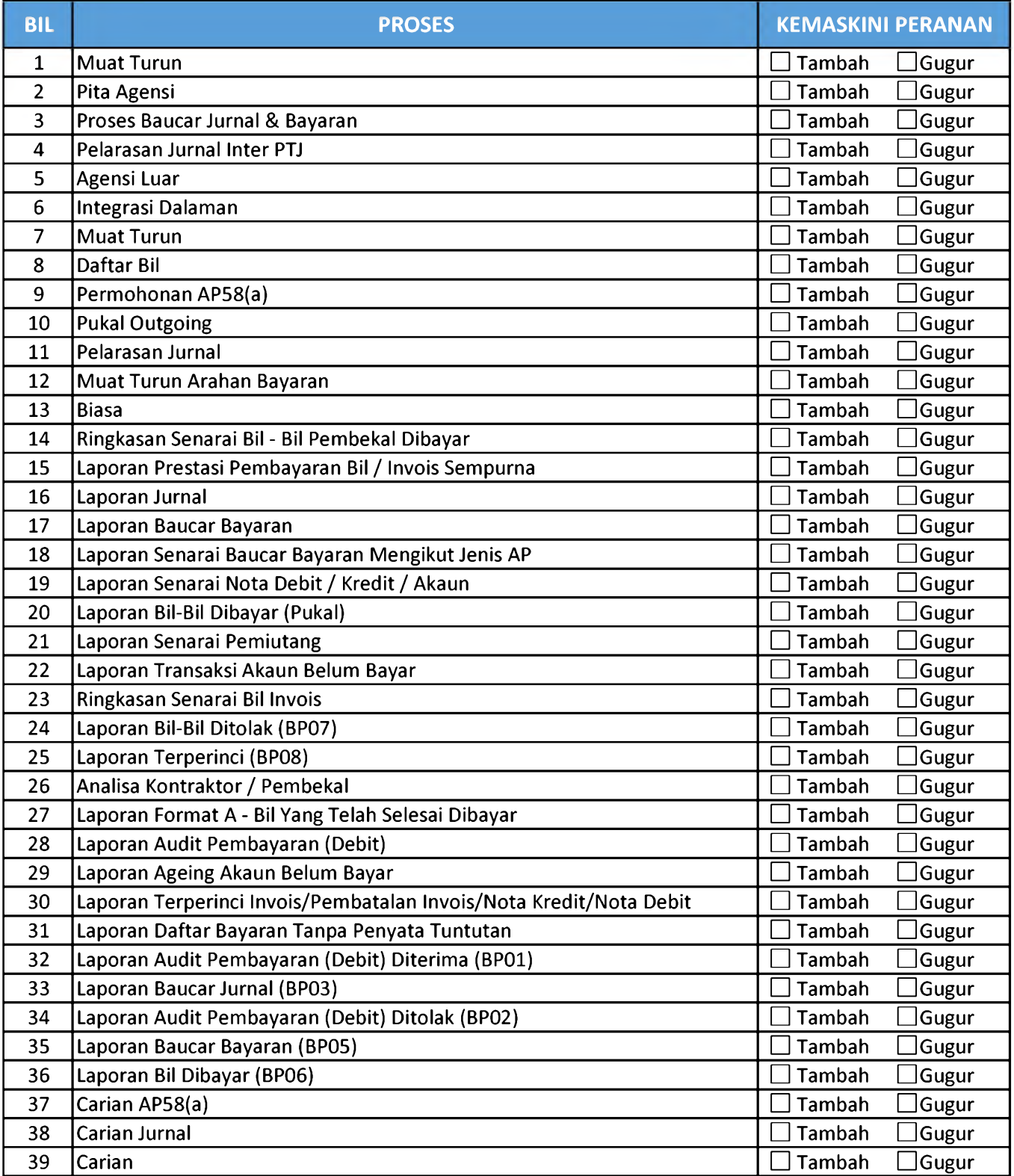

# **MODUL : AKAUN BELUM TERIMA (ACCOUNT RECEIVABLE (AR)) NO CAPAIAN: \_\_\_\_\_\_**

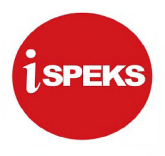

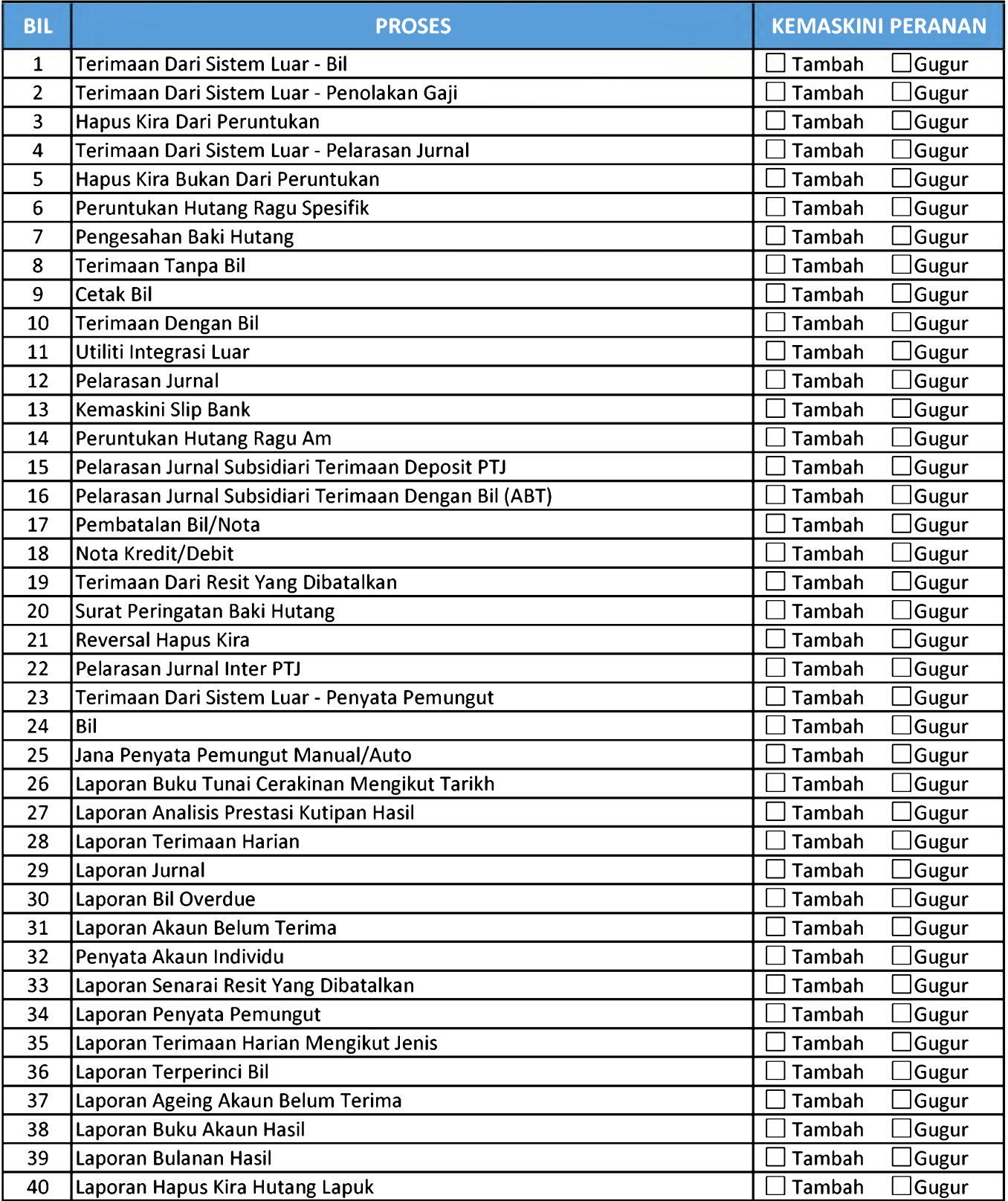

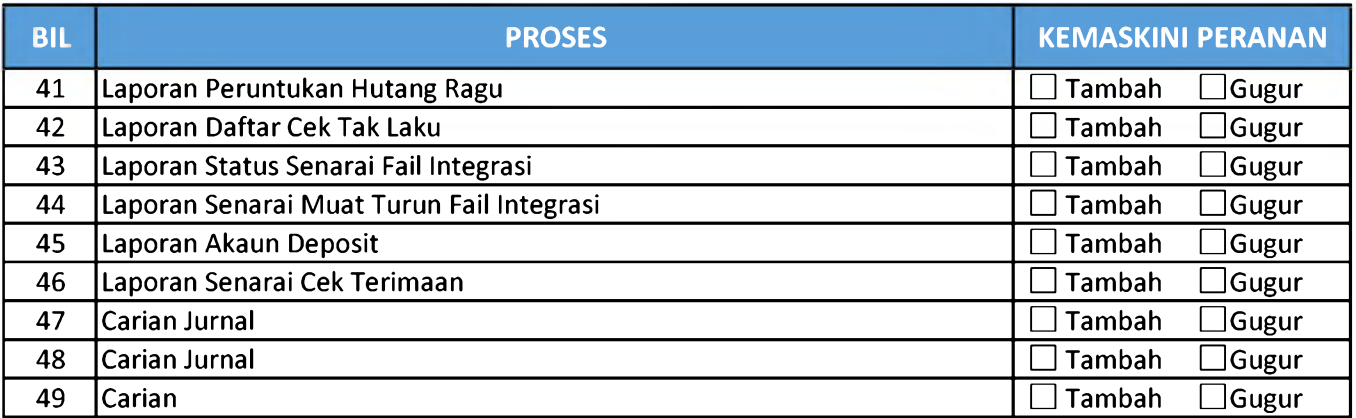

## **LAMPIRAN 3A (7) - SENARAI PROSES**

**MODUL : BAJET (BUDGET (BA)) NO CAPAIAN: \_\_\_\_\_\_**

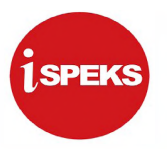

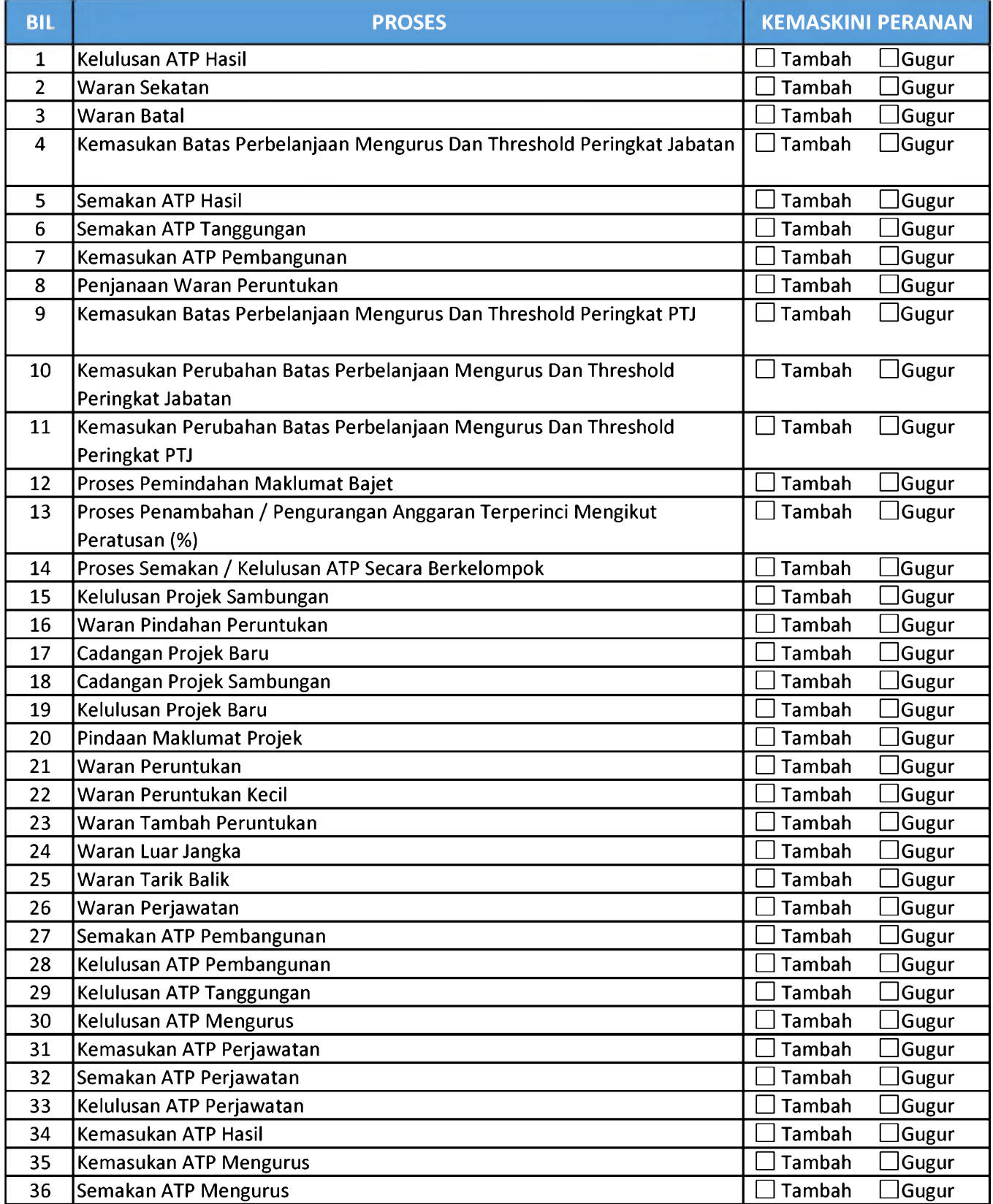

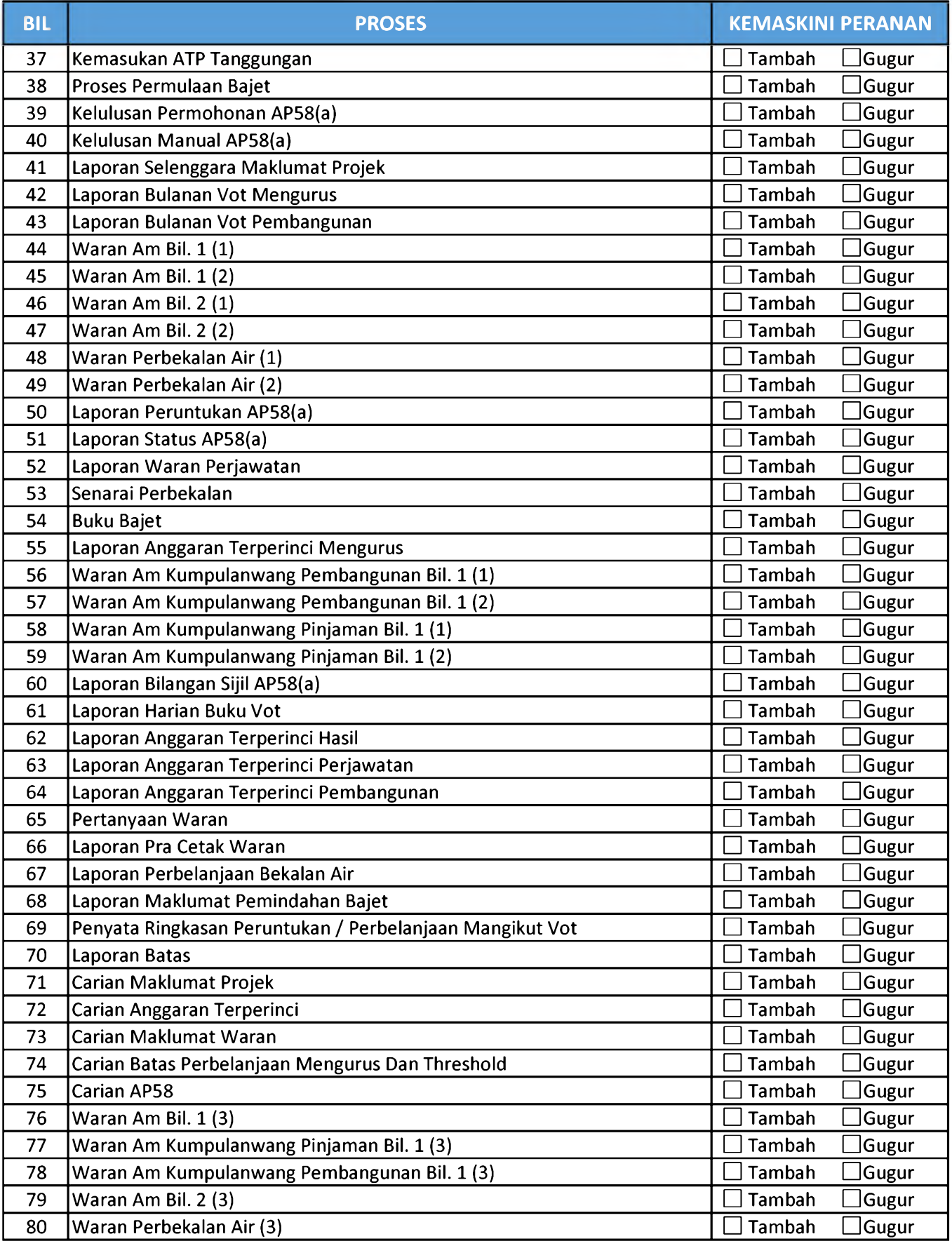

# **MODUL : PENGURUSAN TUNAI (CASH MANAGEMENT (CM)) NO CAPAIAN: \_\_\_\_\_\_**

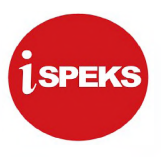

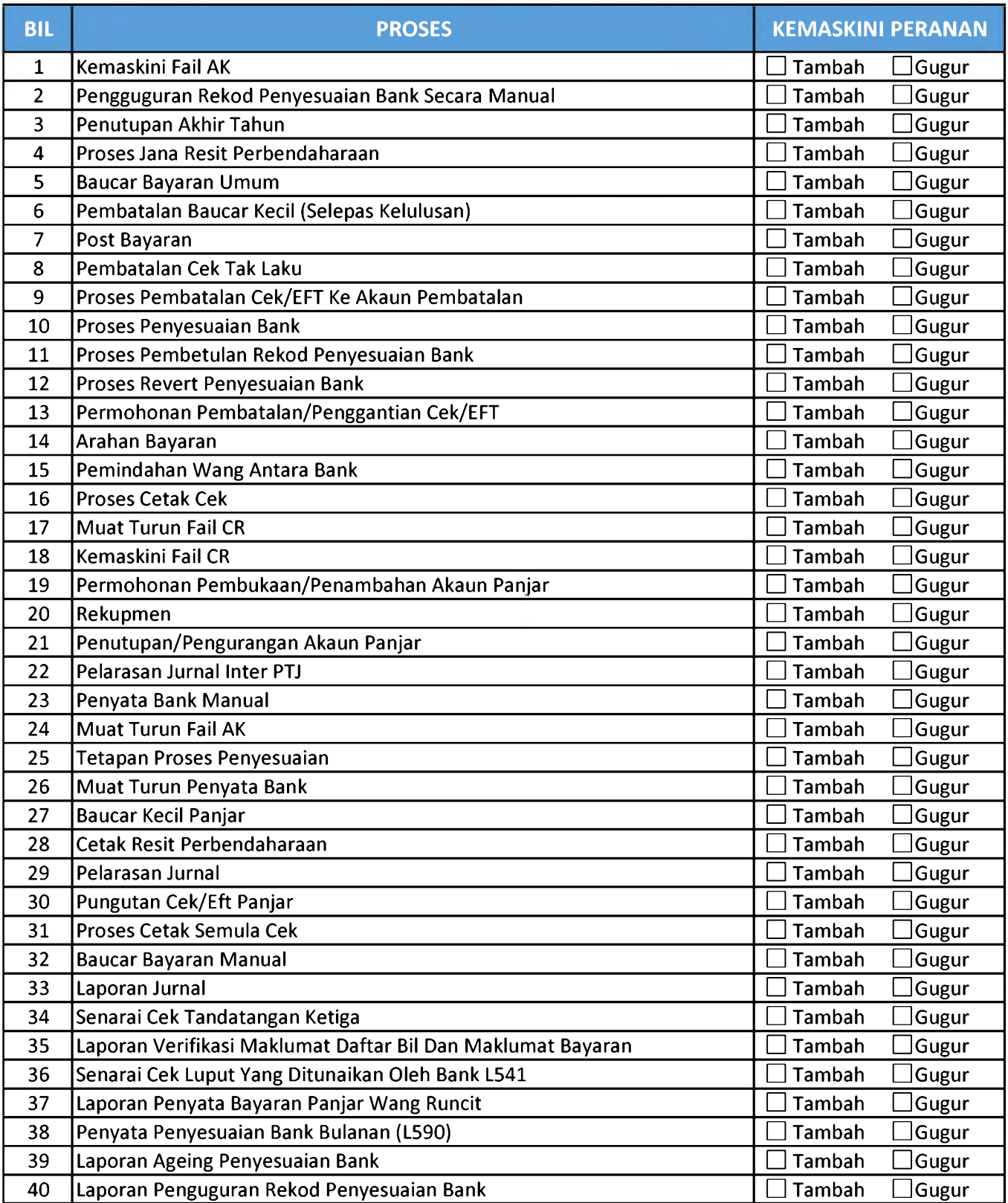

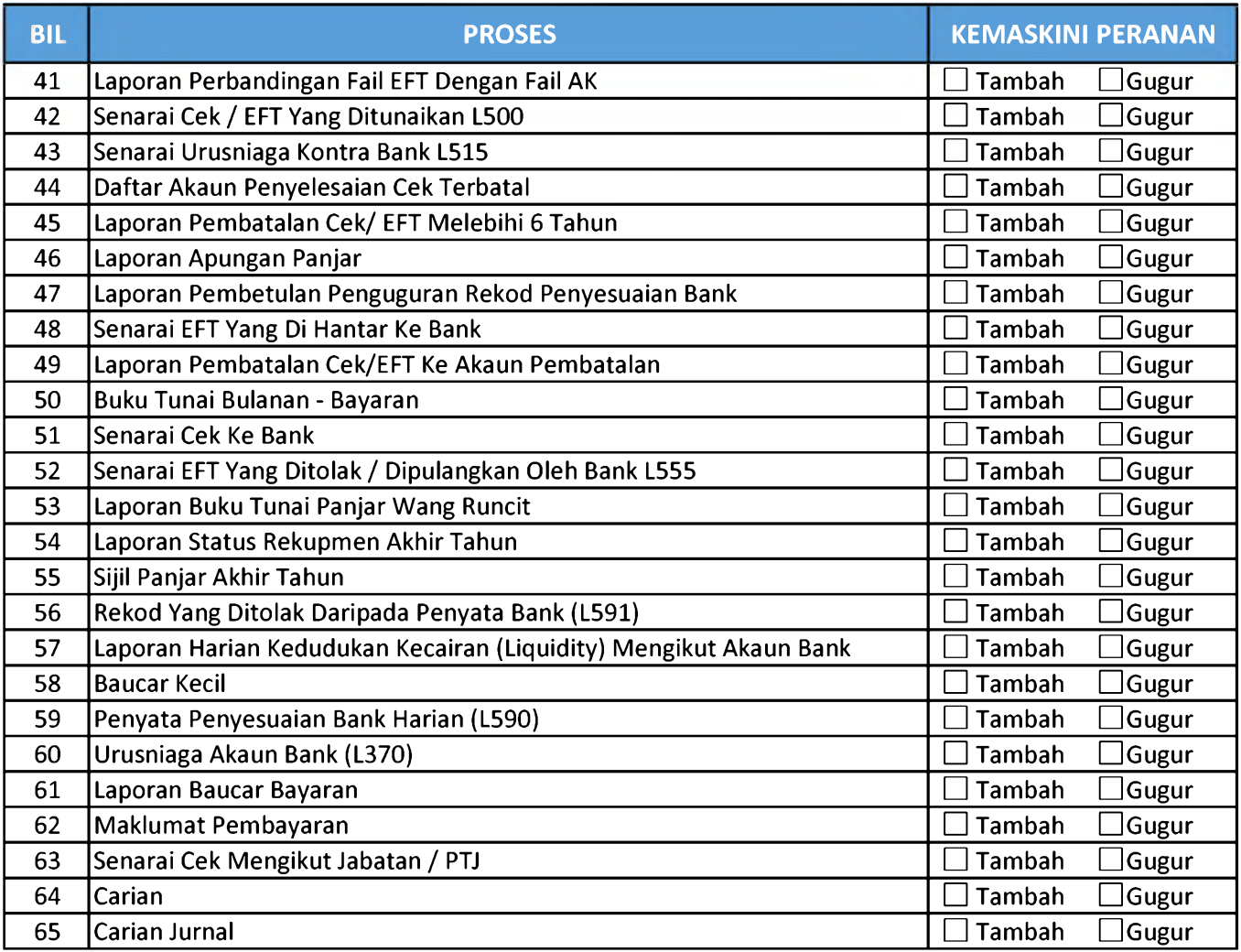

# **MODUL : PENGURUSAN KONTRAK (CONTRACT MANAGEMENT (COM)) NO CAPAIAN: \_\_\_\_\_\_**

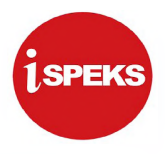

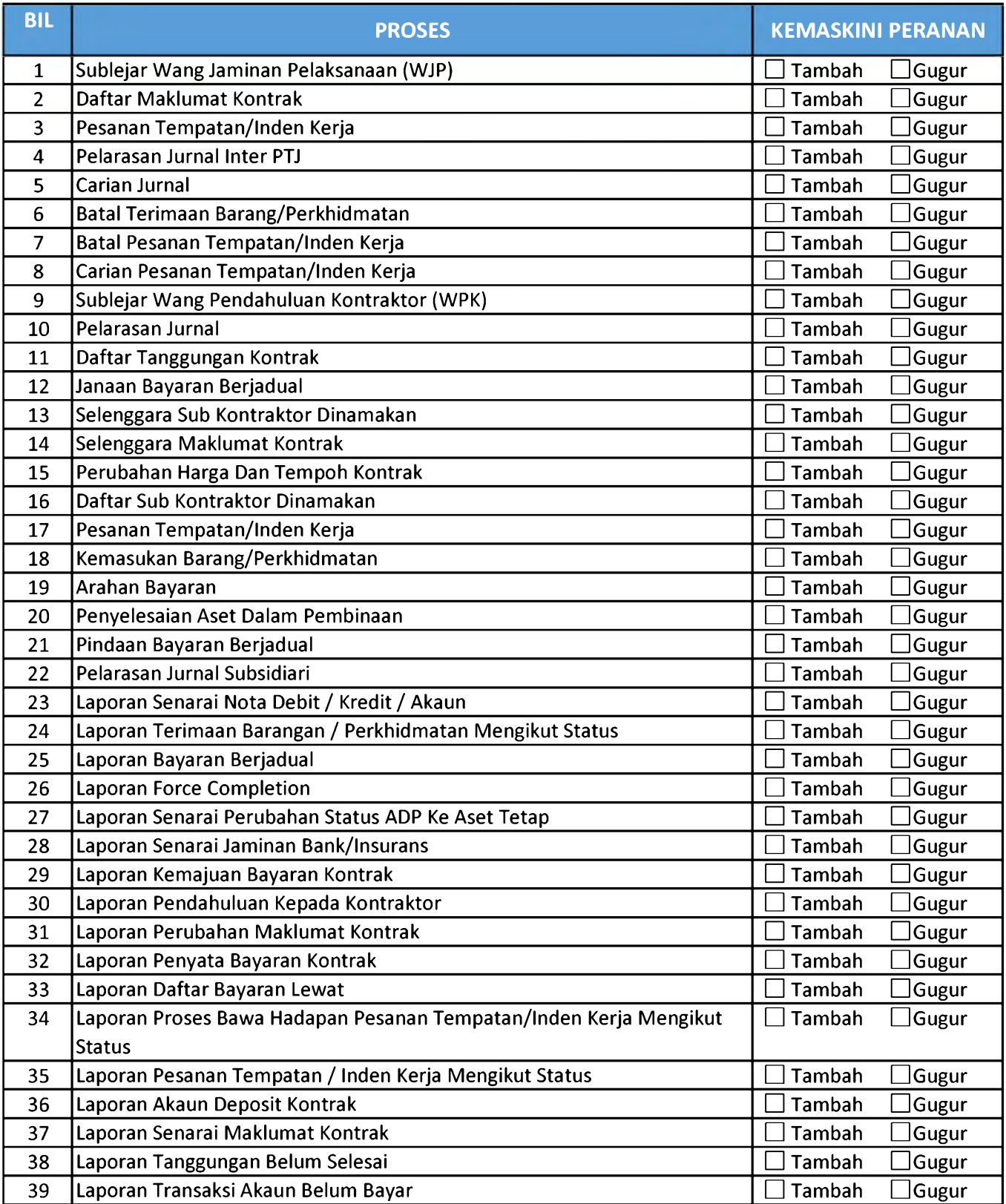

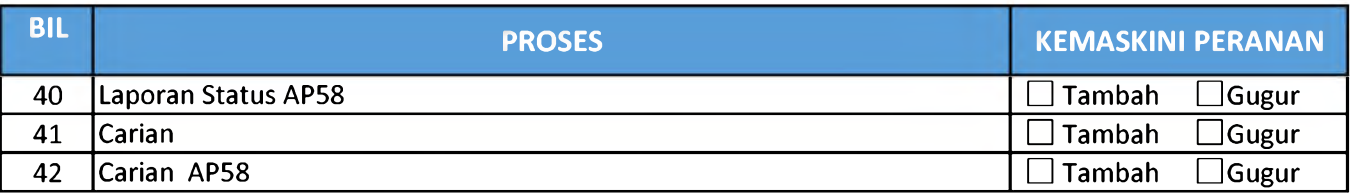

## **LAMPIRAN 3A (13) - SENARAI PROSES**

# **MODUL : PEROLEHAN (PROCUREMENT (PROC)) NO CAPAIAN: \_\_\_\_\_\_**

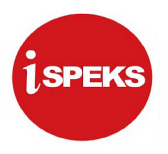

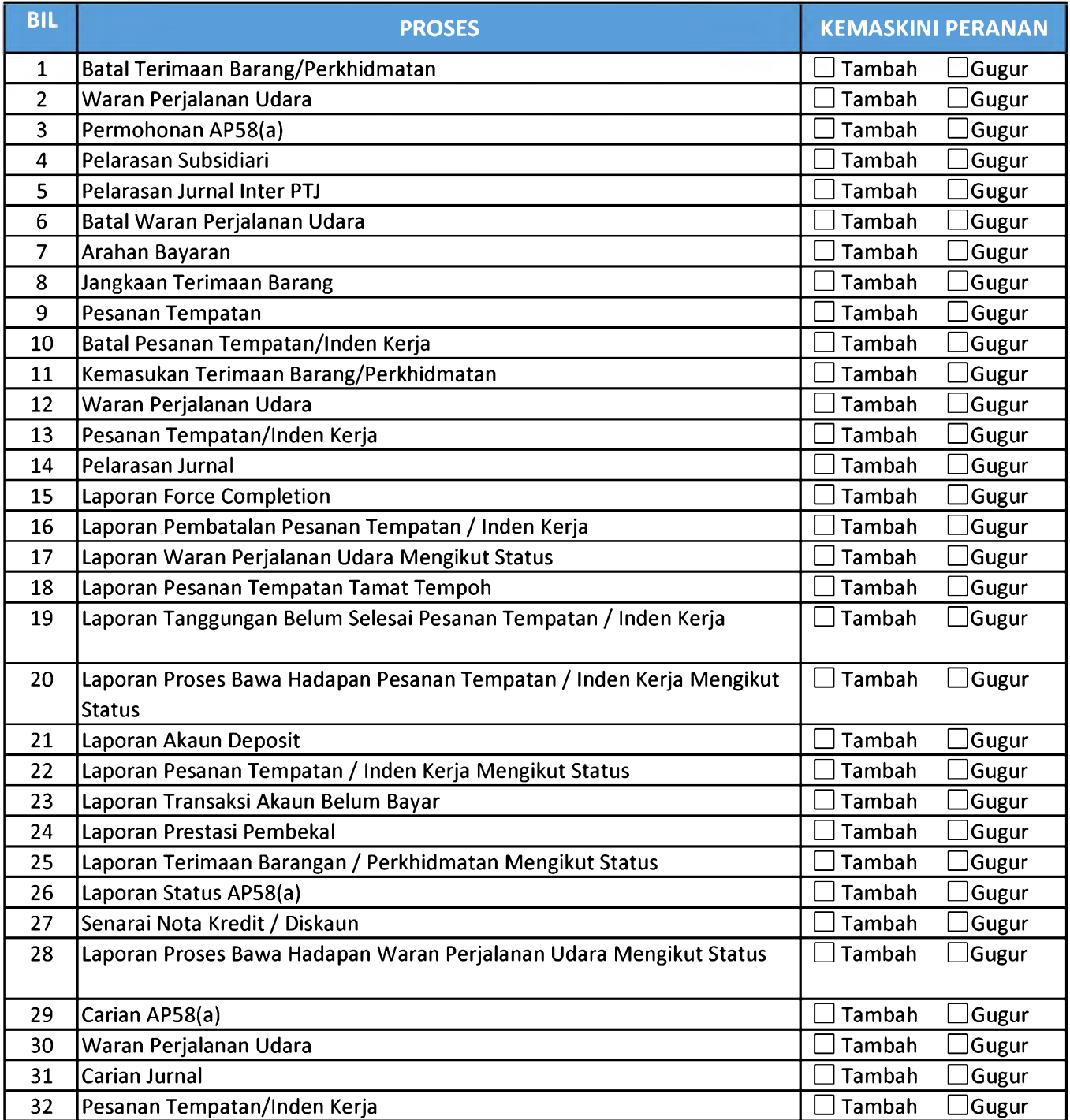

## **LAMPIRAN 3A (14) - SENARAI PROSES**

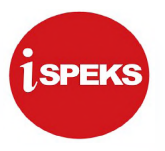

**MODUL : GAJI (PAYROLL (PY)) NO CAPAIAN: \_\_\_\_\_\_**

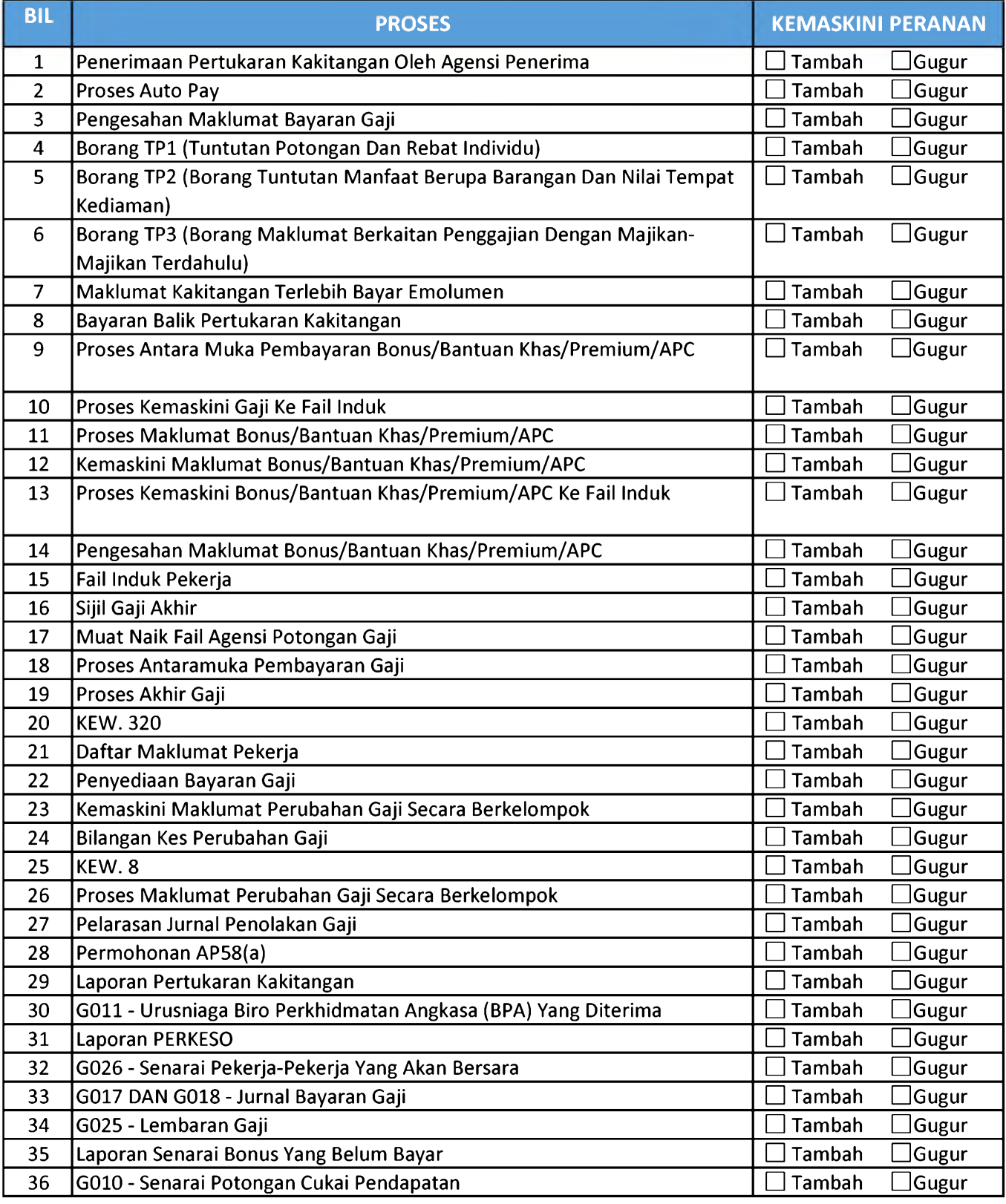

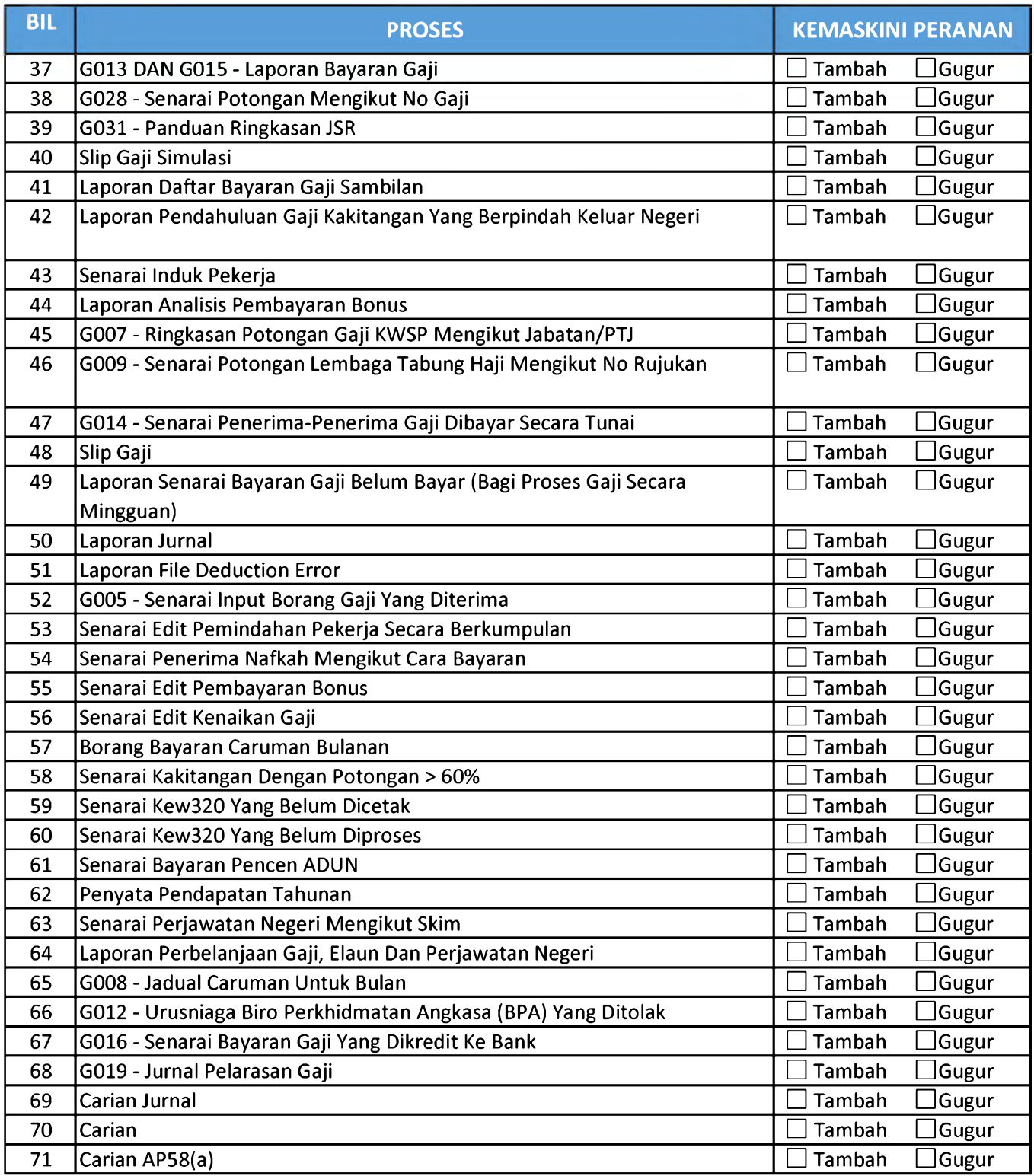

## **LAMPIRAN 3A (15) - SENARAI PROSES**

# **MODUL : PINJAMAN KAKITANGAN (STAFF LOAN (SL)) NO CAPAIAN: \_\_\_\_\_\_**

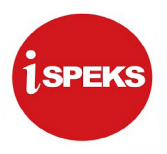

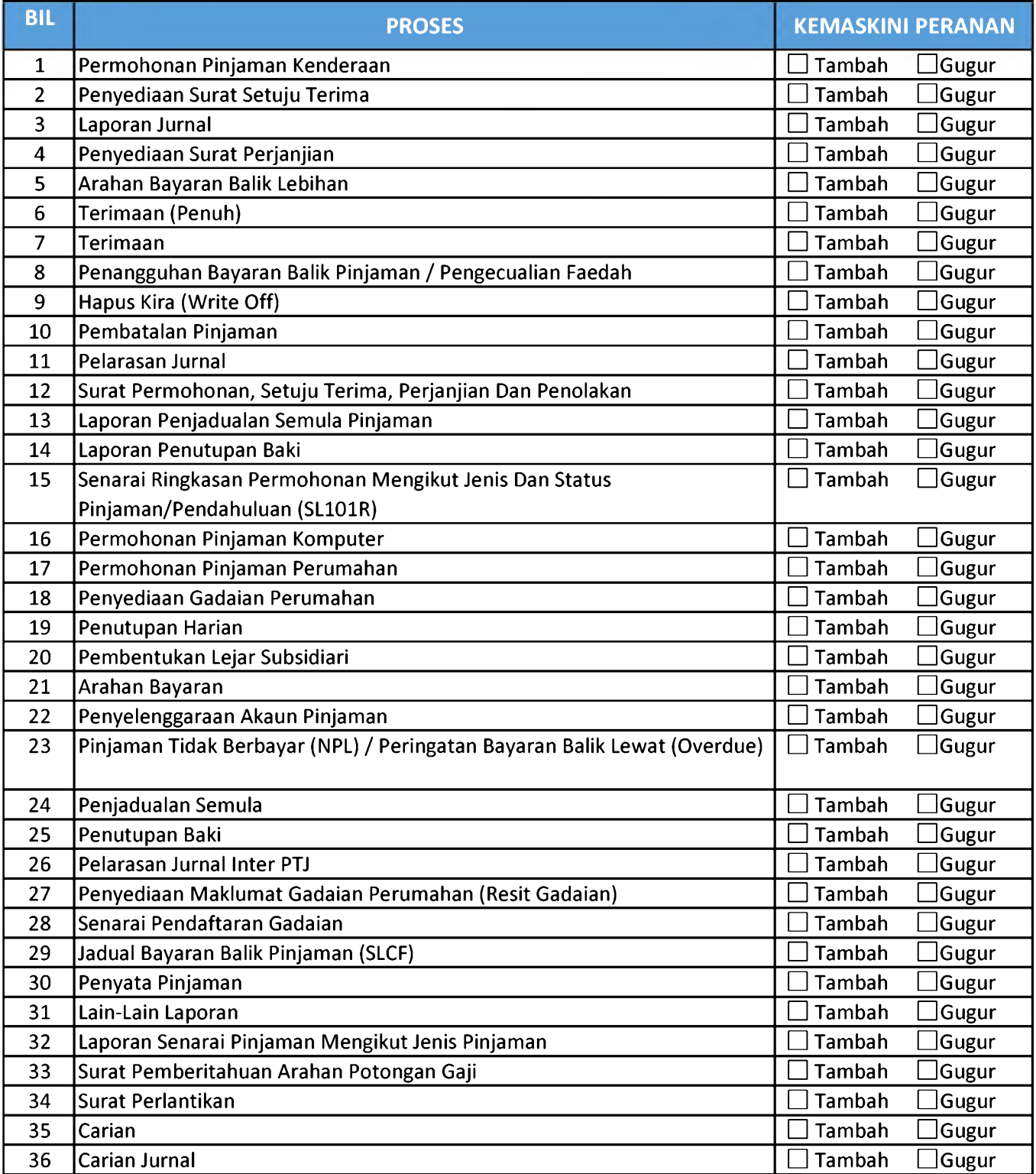

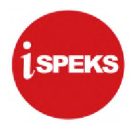

# **LAMPIRAN 3C (10) - SENARAI KOD JABATAN DAN PTJ NEGERI KELANTAN**

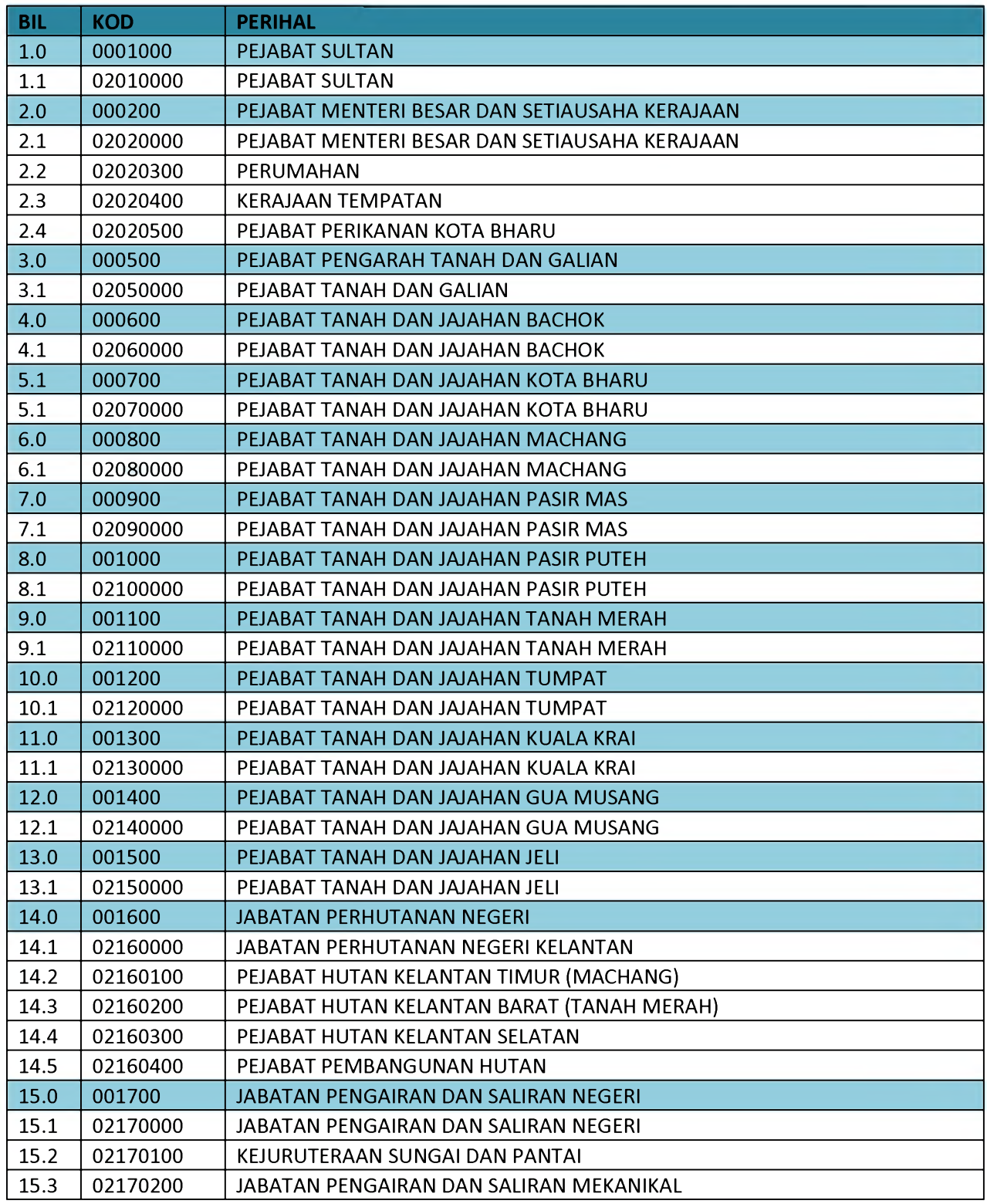

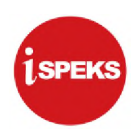

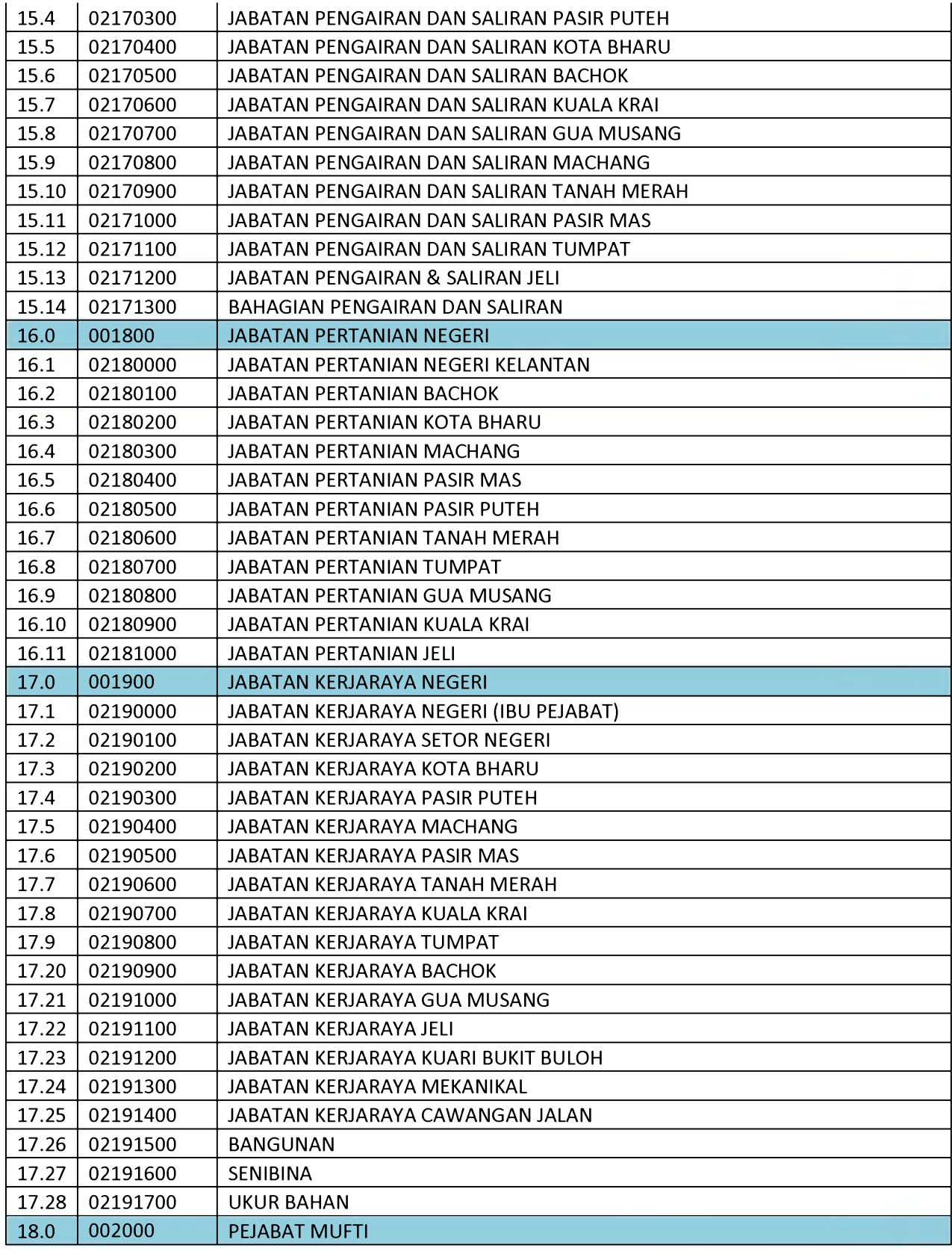

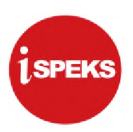

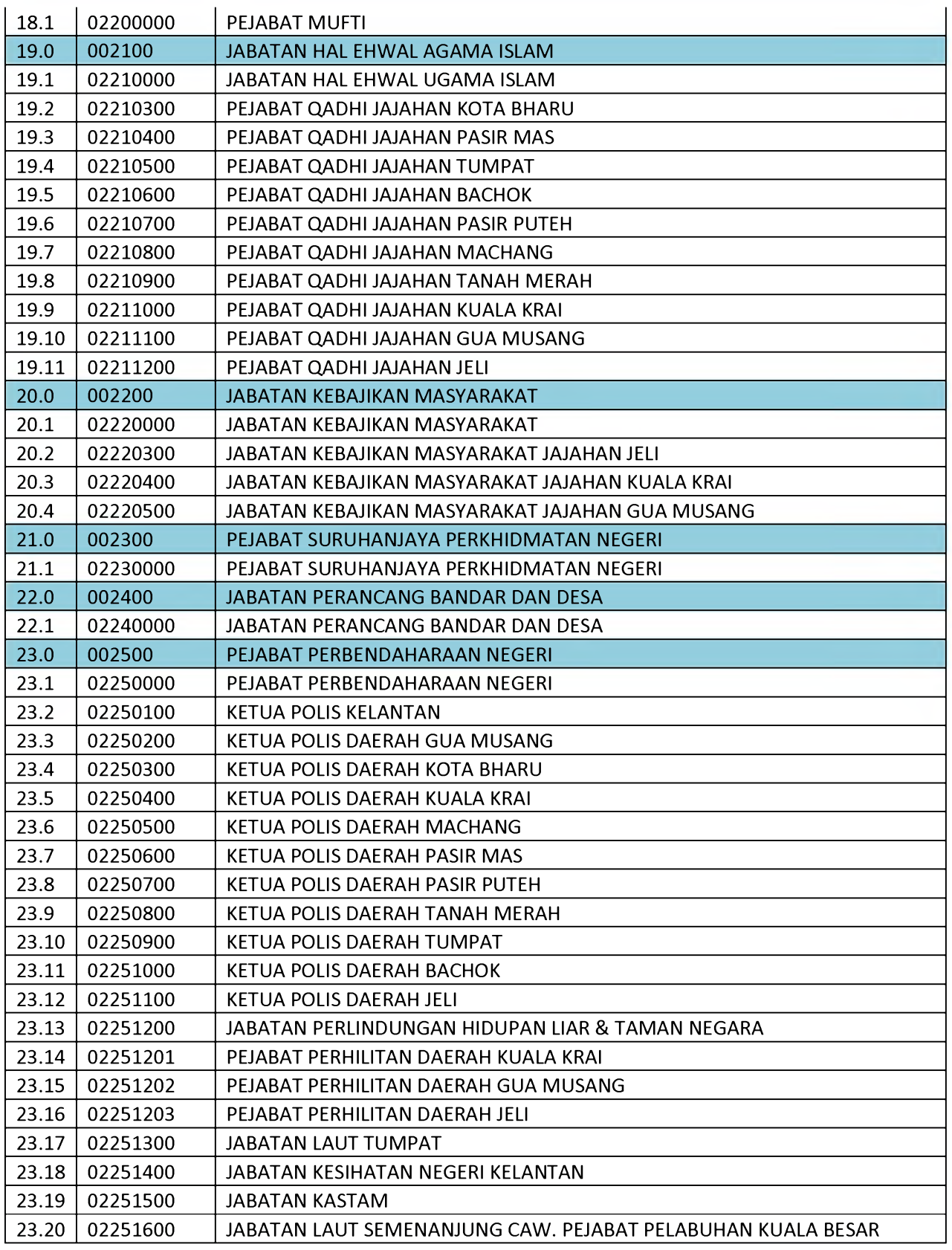

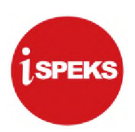

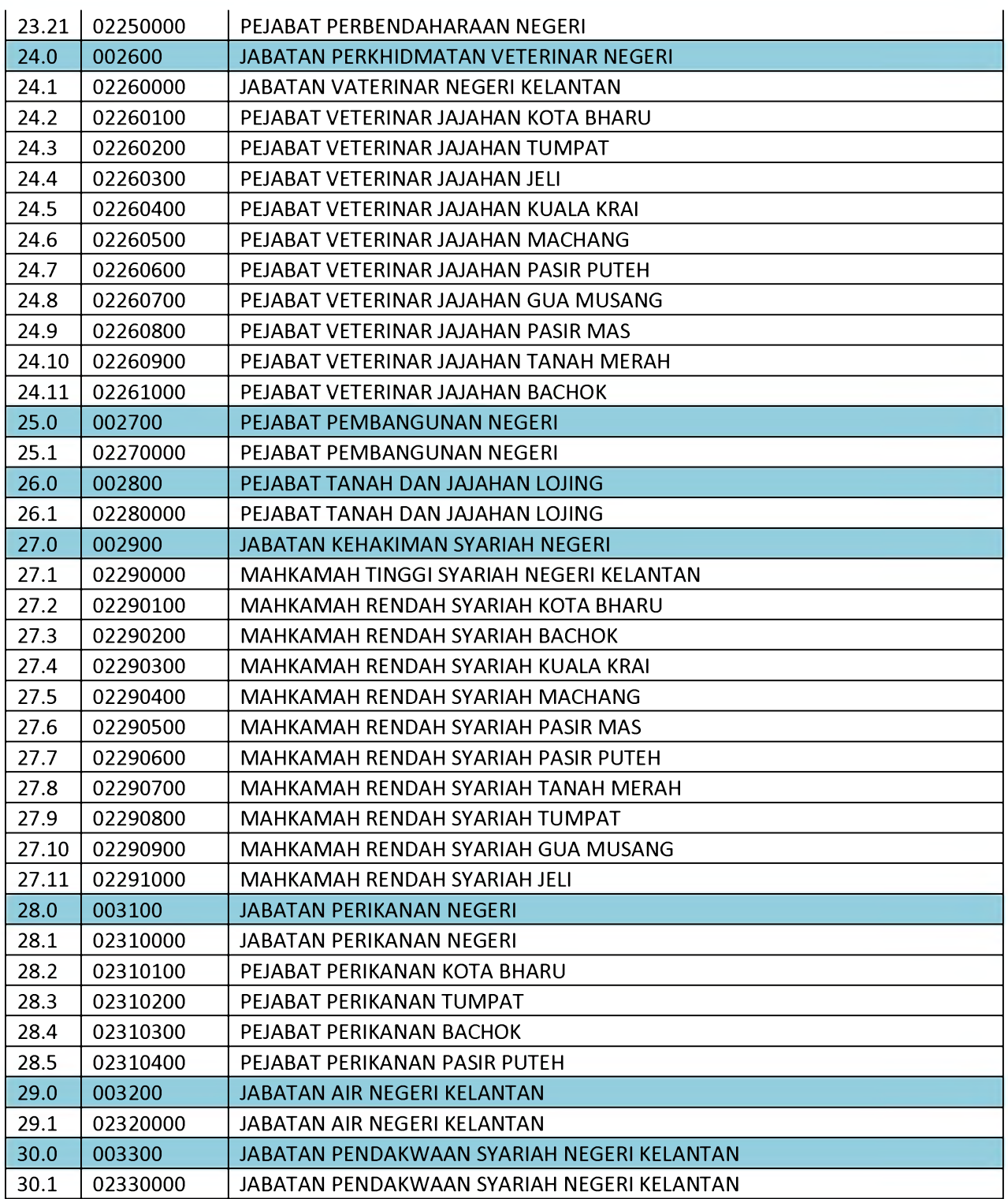